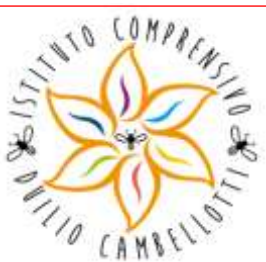

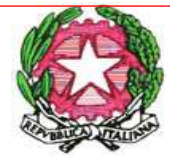

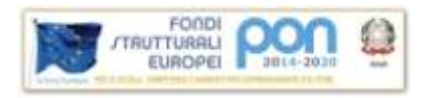

Ministero Istruzione Università Ricerca **Ufficio Scolastico Regionale Lazio**

## **Istituto Comprensivo "D. Cambellotti"**

**Via della Pineta, 2 – 00079 Rocca Priora (Roma)**

## CIRCOLARE N. 76

Ai docenti Scuola Primaria e Secondaria All'Ufficio alunni Al sito web

Oggetto: Registro elettronico - inserimento valutazioni e procedura compilazione giudizio

Si invitano i docenti ad inserire le valutazioni delle discipline relative al I quadrimestre nel registro elettronico entro il **31 gennaio 2018**, al fine di predisporre i materiali per le operazioni di scrutinio. In particolare:

- ciascun docente avrà cura di inserire nella sezione "voti proposti" la proposta di voto del quadrimestre di riferimento espressa con numero intero . Per la religione/ attività alternativa inserire un giudizio (Ottimo - Distinto- Buono -Sufficiente- Insufficiente) digitando un'unica lettere a carattere maiuscolo. I docenti di potenziamento contribuiscono alla valutazione fornendo elementi di informazione sui livelli di apprendimento conseguiti dalle alunne e dagli alunni e sull'interesse manifestato.
- Per il comportamento la proposta di giudizio, che deve essere effettuata collegialmente, (Ottimo Distinto - Buono - Sufficiente - Insufficiente) deve essere trascritta sul registro elettronico dal coordinatore digitando un'unica lettere a carattere maiuscolo.
- Dal corrente anno scolastico, oltre alle singole valutazioni per disciplina, i docenti di classe formuleranno collegialmente per ogni alunno, una **descrizione del processo formativo in termini di progressi nello sviluppo culturale, personale e sociale e del livello globale di sviluppo degli apprendimenti** conseguito. Gli indicatori saranno disponibili ai coordinatori attraverso una scheda riepilogativa.

Per la valutazione degli apprendimenti e del comportamento si richiama il "**Protocollo di valutazione**" del nostro Istituto, pubblicato sul sito web nella sezione Documenti -Valutazione. I coordinatori sono invitati a controllare la completezza dei dati inseriti da tutti i docenti del consiglio.

## **In allegato la procedura axios per lo scrutinio**

Nel ricordare che la correttezza e la tempestività delle procedure è garanzia di efficacia ed efficienza delle operazioni di scrutinio si ringrazia per la consueta e fattiva collaborazione.

Il Dirigente Scolastico

 Prof.ssa Laura Micocci Firma autografa sostituita a mezzo stampa ai sensi dell'art.3, c. 2 del D.lgs. n. 39/93.

24.01.2018 13:08:25 Tel. 06/940740<sup>1</sup> ax 06/9472273 **UTC** Codice Meccanografico: RMIC8AP00T - Cod. Fisc.: 92013800583 Sito Web[: www.icroccapriora.gov.it](http://www.icroccapriora.it/) - Mail: [rmic8ap00t@istruzione.it](mailto:rmic8ap00t@istruzione.it)

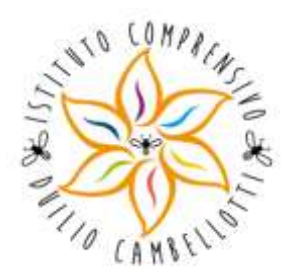

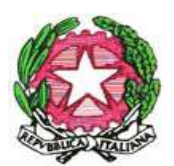

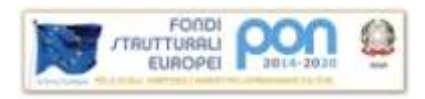

Ministero Istruzione Università Ricerca **Ufficio Scolastico Regionale Lazio**

**Istituto Comprensivo "D. Cambellotti"**

**Via della Pineta, 2 – 00079 Rocca Priora (Roma)**

Allegato alla circolare n. 76/2018

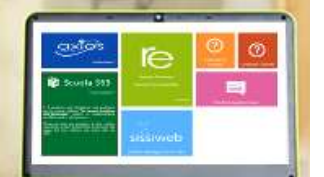

## **PROCEDURA COMPILAZIONE DESCRIZIONE DEI PROCESSI FORMATIVI E DEL LIVELLO GLOBALE DI SVILUPPO**

- **1.** Entrare in **SCRUTINIO.**
- **2.** Cliccare sul simbolo dell'OMINO **posizionato a destra.**
- **3.** Selezionare **SCHEDA ALUNNO** cliccando sull'omino ( verranno visualizzati i voti proposti espressi in numero ed il giudizio del comportamento espresso con un'unica lettera a carattere maiuscolo).
- 4. Scorrere con il cursore nell'area **GIUDIZIO** e cliccare sulla **PENNA** posizionata a destra.
- **5.** Qualora fosse presente qualsiasi testo nella finestra in verde cliccare su **PULISCI** per cancellare.
- **6. Prima** di procedere alla compilazione del giudizio selezionare la voce "**A CAPO DOPO OGNI FRASE".**
- **7.** Selezionare le voci presenti nell'area **COMPOSIZIONE AUTOMATICA GIUDIZIO.**
- **8.** Infine cliccare la voce **SALVA,** il giudizio completo sarà visualizzato nella finestra GIUDIZIO. Il giudizio potrà essere modificato manualmente, solo se necessario, ed esclusivamente **in sede di scrutinio.**